# **Boletim Técnico**

# **TOTVS**

## **ICMS Retido no Documento de Frete EDI e Fatura**

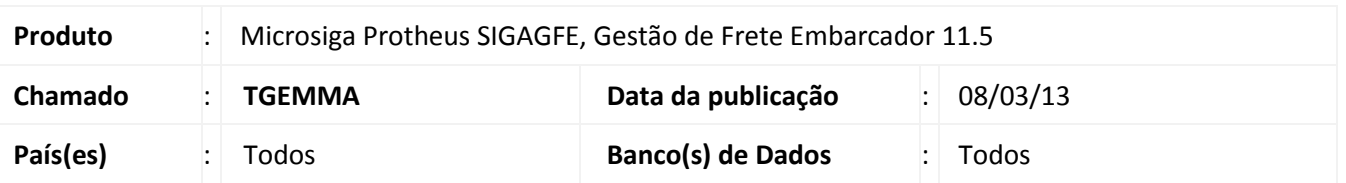

Melhoria consta em buscar o ICMS retido para o Documento de Frete via EDI, e totalizar na fatura somando o ICMS retido de todos os Documentos de Frete vinculados.

#### **Procedimento para Implementação**

O sistema é atualizado logo após a aplicação do pacote de atualizações (*Patch*) deste chamado.

### **Atualizações do compatibilizador**

Não se aplica.

### **Procedimentos para Configuração**

Não se aplica.

### **Procedimentos para Utilização**

1. Em **Gestão de Frete Embarcador (SIGAGFE)** acesse **Atualizações / Integrações / EDI / Importar Conemb (GFEA115)**.

O sistema apresenta a janela **Recebimento de Documento de Frete.**

2. Clique em **Importar** e importe um conhecimento de substituição tributária onde traga valor no campo de ICMS retido.

Para isso o Emissor/Transportador deve possuir apuração de ICMS como Presumido.

3. Em seguida clique em **Processar**.

Deve criar um documento de carga que pode ser visualizado em **Atualizações > Movimentação > Doc Frete/Faturas > Documentos Frete.**

 $\circ$ 

Este documento é de propriedade da TOTVS. Todos os direitos reservados. ©

# **ICMS Retido no Documento de Frete EDI e Fatura**

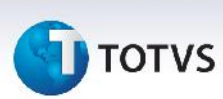

4. Depois que o Documento de Frete estiver implantado, vinculá-lo a uma fatura.

Acessar **Atualizações / Movimentação / Doc Frete/Faturas / Faturas de Frete.**

5. Posicione o cursor na Fatura criada e em **Ações Relacionadas** selecione **Documentos de frete**.

Relacione o Documento de Frete a Fatura.

6. Ao visualizar a Fatura o valor do ICMS retido do Documento de Frete deve somar ao valor da Fatura.

#### **Informações Técnicas**

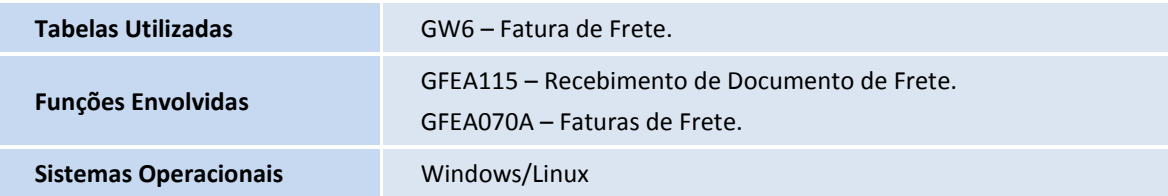